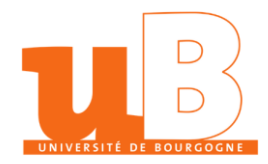

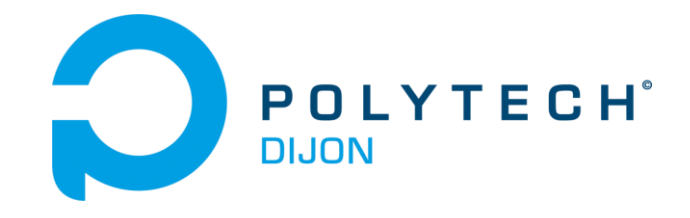

# Polytech Dijon

# **GEIPI1-S2 Système UNIX Sergey Kirgizov**

Explication de la commande de l'exercice 2.6 du TD4.

MIRJOLET Pierre/MILLET Thomas 01/04/2024

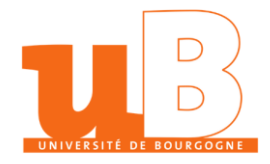

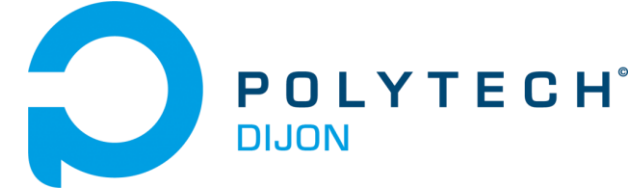

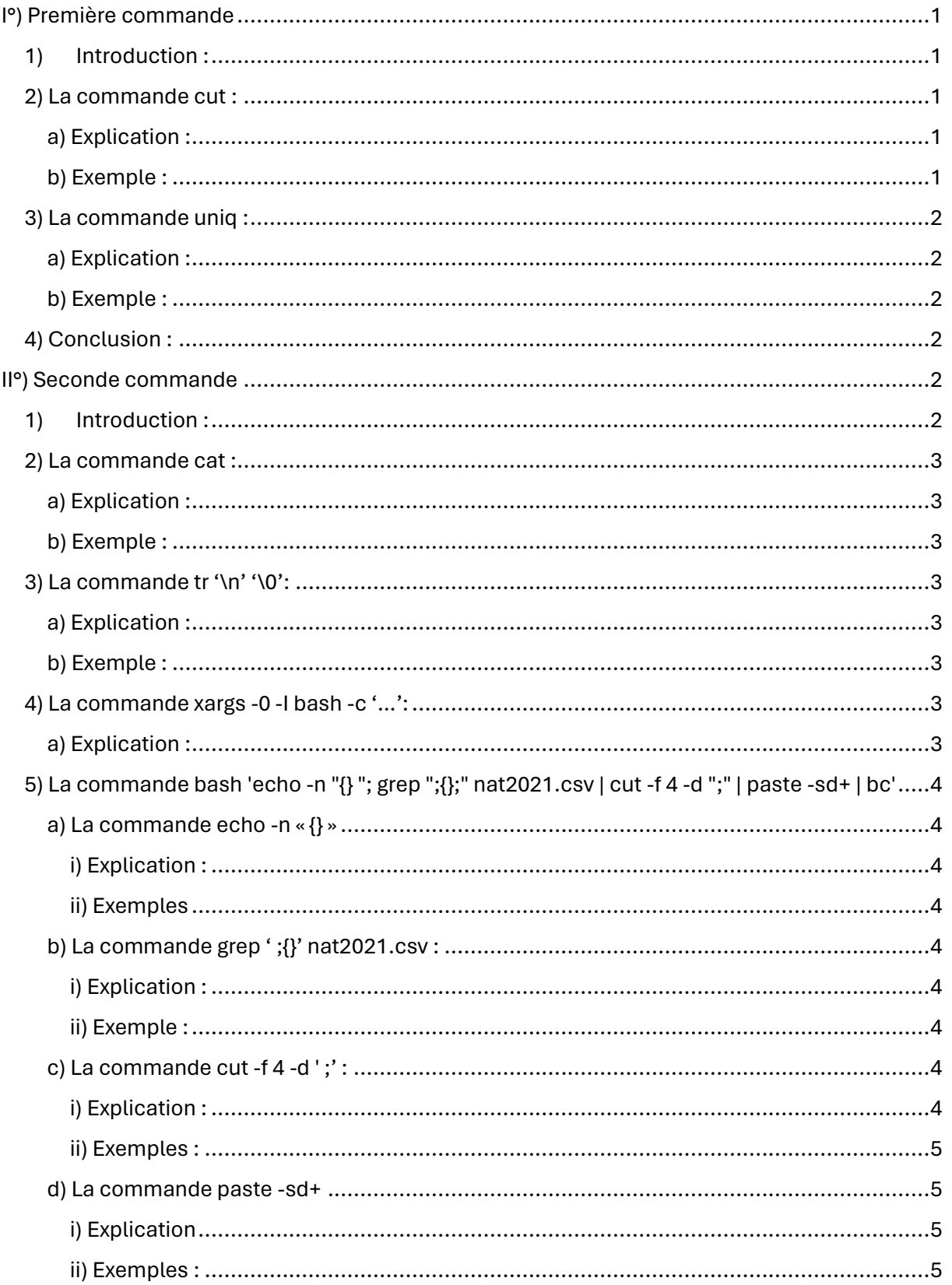

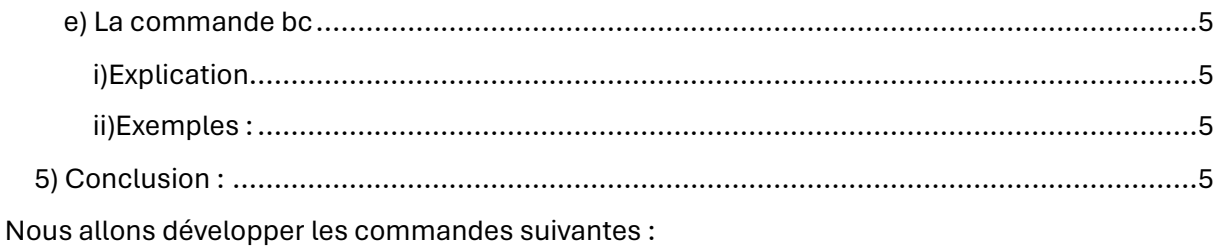

# <span id="page-3-0"></span>l<sup>o</sup>) Première commande

" cut -f 2 -d ";" nat2021.csv | uniq > prenoms"

# 1) Introduction:

<span id="page-3-1"></span>Cette ligne est divisée en deux commandes distinctes, dans un premier temps, la commande cut -f 2 -d ";" nat2021.csv sera exécuté, puis uniq > prénoms à partir des données retournés par la première commande. C'est ce qu'on appelle un tube.

# <span id="page-3-3"></span><span id="page-3-2"></span>2) La commande cut :

#### a) Explication:

La commande cut permet de fragmenter chaque ligne d'un fichier.

Le -d permet de spécifier le séparateur tandis que le -f permet de sélectionner l'indice du ou des éléments voulu. Ici, chaque ligne sera divisée par les ; et nous voudrons récupérer le deuxième élément qui correspond aux prénoms.

<span id="page-3-4"></span>b) Exemple :

Extrait du fichier nat2021.csv:

1;AARISH;2021;3

1;AARISH;XXXX;8

1;AARON;1907;3

1;AARON;1911;3

1;AARON;1931;3

1;AARON;1935;3

1;AARON;1949;3

La commande cut -f 2 -d ";" nat2021.csv retournera:

**AARISH** 

**AARISH** 

**AARON** 

AARON AARON AARON AARON

### <span id="page-4-0"></span>**3) La commande uniq :**

a) Explication :

<span id="page-4-1"></span>La commande uniq > prénoms, récupérer chaque prénom une seule fois (pas de doublon) et le symbole > permet de spécifier qu'il faut enregistrer tous ces prénoms dans un fichier nommé « prénoms »

b) Exemple :

<span id="page-4-2"></span>En reprenant notre exemple précèdent, la commande uniq > prénoms enregistrera dans le fichier prénoms :

AARISH

AARON

### **4) Conclusion :**

<span id="page-4-3"></span>Nous obtenons donc en effectuant cette ligne de code sur l'ensemble du fichier nat2021.csv un fichier prénoms avec une liste de tous les prénoms qui existe dans le fichier nat2021.csv en une apparition unique.

# <span id="page-4-4"></span>II°) Seconde commande

cat prenoms | tr '\n' '\0' | xargs -0 -I {} bash -c 'echo -n "{} "; grep ";{};" nat2021.csv | cut -f 4 -d ";" | paste -sd+ | bc'

### **1) Introduction :**

<span id="page-4-5"></span>Cette ligne est divisée en quatre commandes distinctes, il s'agit encore d'un tube, dans un premier temps, la commande cat prénoms sera exécuté, ensuite xargs -0 -I {} bash -c 'echo n "{} "; grep ";{};" nat2021.csv a partir des données retournés par la première commandes. Ces deux premières commandes vont nous retourner un tableau que l'on modifiera avec la troisième commande cut -f 4 -d ";" , et pour finir, nous exécuterons la commande bc.

### <span id="page-5-0"></span>**2) La commande cat :**

#### a) Explication :

<span id="page-5-1"></span>Cette commande lit le contenu du fichier prénoms (fichier créé par la première commande) et le passe en tant que sortie standard.

#### <span id="page-5-2"></span>b) Exemple :

Extrait du fichier prénoms :

SOLEINE **SOLEN SOLENA** SOLÉNA SOLENE SOLÈNE SOLENN

Retour après exécution de la commande cat :

SOLEINE SOLEN **SOLENA** SOLÉNA SOLENE SOLÈNE SOLENN

### <span id="page-5-3"></span>**3) La commande tr '\n' '\0':**

<span id="page-5-4"></span>a) Explication :

La commande tr est une commande qui permet de traduire ou de supprimer les caractères d'un fichier ici le '\n' '\0' remplace chaque '\n'(saut de ligne) en '\0'(caractère null), cette commande facilitera la manipulation par la commande xargs

#### <span id="page-5-5"></span>b) Exemple :

En reprenant l'exemple précédent, la commande retournera :

SOLEINESOLENSOLENASOLÉNASOLENESOLÈNESOLENN

### <span id="page-5-6"></span>**4) La commande xargs -0 -I bash -c '…':**

<span id="page-5-7"></span>a) Explication :

La commande xargs permet de sélectionner les entrées qui seront données à la commande bash écrit entre les cotes (-c'…'), les entrées seront délimitées par les caractères nuls (ajoutés lors de la commande suivante) (-0) et le paramètre -I {} spécifie que {} est le marqueur de position.

# <span id="page-6-0"></span>**5) La commande bash 'echo -n "{} "; grep ";{};" nat2021.csv | cut -f 4 -d ";" | paste -sd+ | bc'**

<span id="page-6-1"></span>a) La commande echo -n « {} »

<span id="page-6-3"></span><span id="page-6-2"></span>*i) Explication :*

Cette commande affiche le nom qui est lu par la commande xargs suivi d'un espace mais sans saut de ligne (-n).

*ii) Exemples* En reprenant l'exemple précédent, la commande affiche :

SOLEINE SOLEN SOLENA SOLÉNA SOLENE SOLÈNE SOLENN

#### <span id="page-6-4"></span>b) La commande grep ' ;{}' nat2021.csv :

<span id="page-6-5"></span>*i) Explication :*

Cette commande recherche dans le fichier nat2021 .csv toute les lignes qui contiennent le prénom envoyé par le xargs.

<span id="page-6-6"></span>*ii) Exemple :*

Avec l'exemple précédent imaginions que xargs sélectionne le prénom SOLÈNE, la commande renvoie :

…

2;SOLÈNE;2017;184

2;SOLÈNE;2018;179

2;SOLÈNE;2019;181

2;SOLÈNE;2020;162

2;SOLÈNE;2021;162

…

<span id="page-6-7"></span>c) La commande cut -f 4 -d ';' :

<span id="page-6-8"></span>*i) Explication :*

Comme vu dans la première commande, cette commande, permet ici de récupérer le nombre d'enfants ayant porté le prénom envoyé par xargs sur le total de toutes les années.

<span id="page-7-0"></span>*ii) Exemples :*

En reprenant l'exemple précédent, nous obtenons :

…

<span id="page-7-1"></span>d) La commande paste -sd+

<span id="page-7-2"></span>*i) Explication*

Cette commande met toutes les lignes à la suite et les sépare d'un signe +

<span id="page-7-3"></span>*ii) Exemples :* En reprenant l'exemple précédent, on obtient :

…+184+179+181+162+162+…

#### <span id="page-7-4"></span>e) La commande bc

<span id="page-7-6"></span><span id="page-7-5"></span>*i)Explication* Cette commande permet d'effectuer le calcul écrit et de retourner le résultat. *ii)Exemples :* En reprenant l'exemple précédent, nous obtenons :

32172

Cela signifie qu'il y a 32 172 personnes nommées SOLÈNE dans le fichier nat2021.csv

### <span id="page-7-7"></span>**5) Conclusion :**

Cette commande affiche donc l'ensemble des prénoms présent dans le fichier nat2021.csv ainsi le nombre de fois qu'ils apparaissent au total de toutes les années.